# **FAQ**

## BASIC CONFIGURATION FOR HAND HELD SCANNERS

If the reading beam is not visible, hold the trigger for approx. 5-10 seconds. The scanner will make a series of beeps, the beam will appear, and you will be able to proceed with reading the programming codes below.

1. BASE-SCANNER PAIRING (Only for wireless models. For corded models, go directly to point n. 2)

Remove the scanner from the base and read the Unlink bar code:

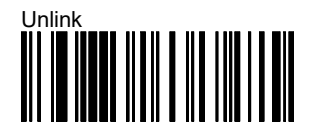

After reading the Unlink code, the scanner will make a series of beeps with a descending tone. Place the scanner on the base until it makes a series of beeps with an ascending tone. This means that the pairing between the base and the scanner was successful.

Remove the scanner from the base and read, in sequence, the programming bar codes below.

### 2. RESET TO FACTORY DEFAULT SETTINGS

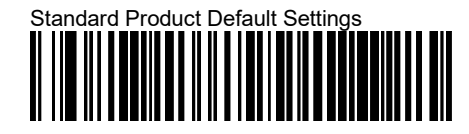

### 3. USB KEYBOARD INTERFACE SELECTION

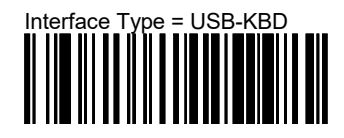

### 4. COUNTRY MODE SELECTION

To set up the appropriate country mode, read the "Enter/exit programming mode" bar code here below to enter configuration, then the relevant Country Mode bar code (see following pages) and, finally, the "Enter/exit programming mode" bar code again, to exit configuration. (Default setting is "Country Mode = English USA")

For additional Country Mode programming bar codes, please refer to relevant paragraph on the Quick Reference Guide (QRG) of your scanner.

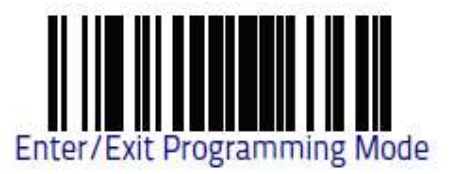

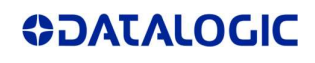

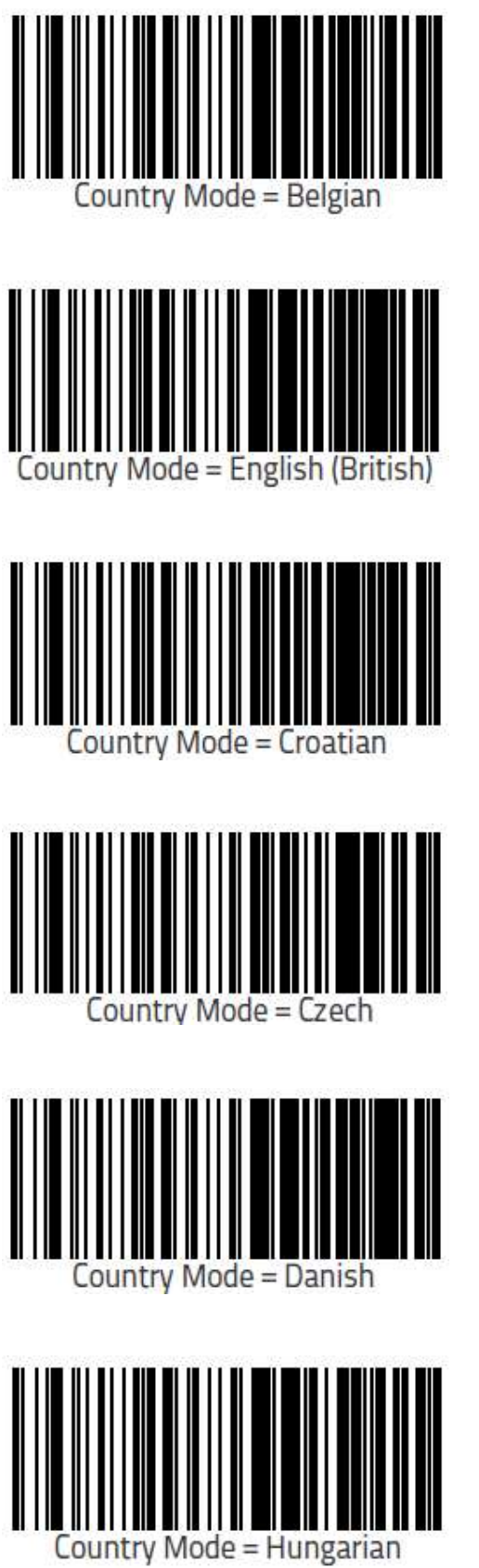

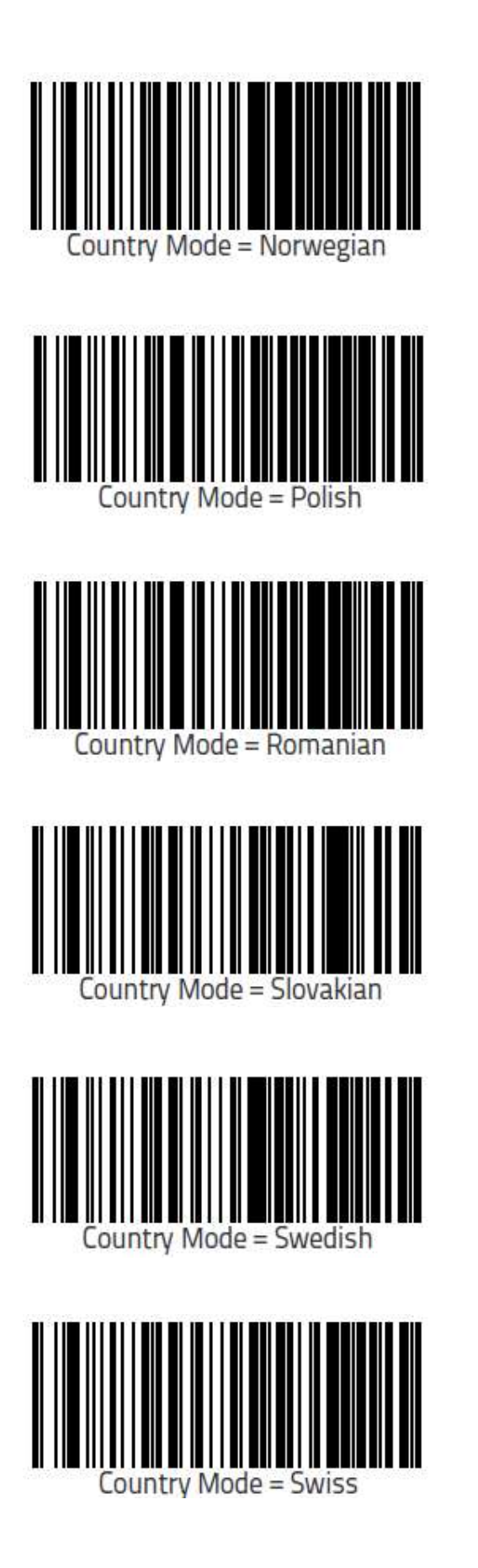